## **AutoLit Folders**

You can organize your various nests into folder in AutoLit. This is convenient if you have many concurrent projects with different clients. To create the folders, follow these instructions.

## 1. Select the projects you want to put in a folder in AutoLit and hover over "My Nests." Click on "New Folder."

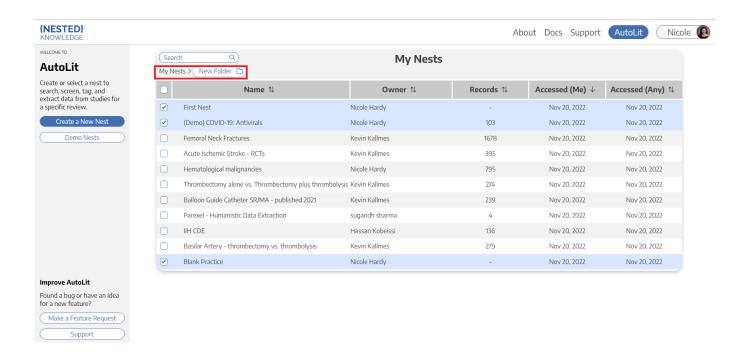

From:

https://wiki.nested-knowledge.com/ - Nested Knowledge

Permanent link:

https://wiki.nested-knowledge.com/doku.php?id=wiki:autolit:folders&rev=1668966706

Last update: 2022/11/20 17:51